# **TechD**·vision

# Dokumentation Modul Navigation (3.2)

### **Inhaltsverzeichnis**

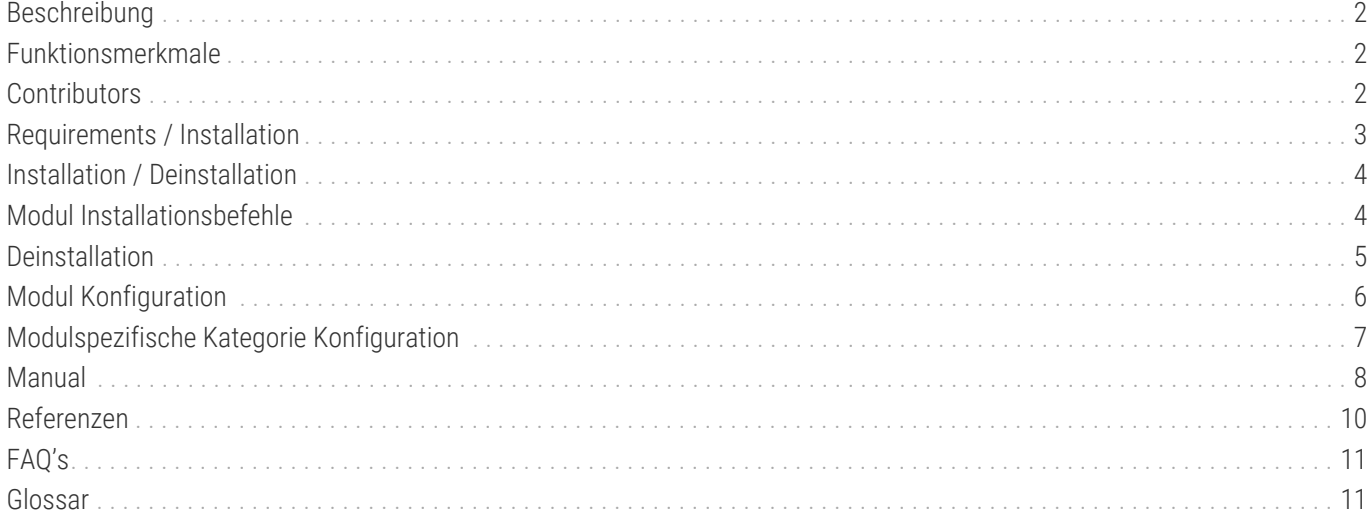

# <span id="page-2-0"></span>**Beschreibung**

**Das TechDivision Navigation Modul stellt eine optimierte Form der Magento Standard Navigation bereit. Das Modul erweitert die Navigation und stellt die Einbindung eigens erstellbarer Teaser im Mega Menü zur Verfügung.**

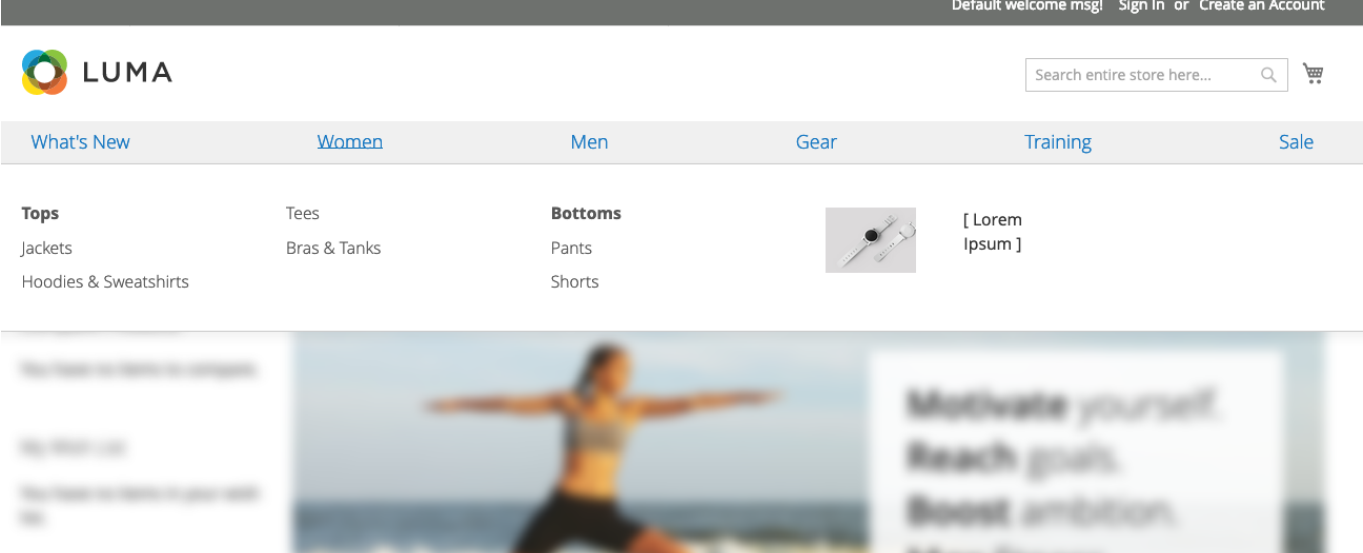

### <span id="page-2-1"></span>**Funktionsmerkmale**

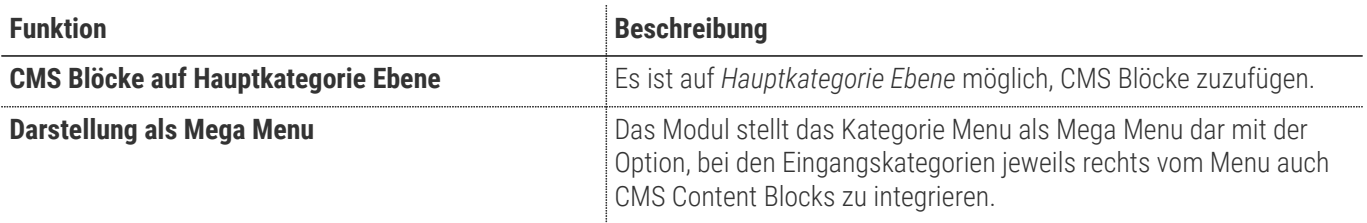

**TIP** Das Einfügen eines CMS Blocks via Navigation erfolgt immer auf **Hauptkategorie Ebene**.

### <span id="page-2-2"></span>**Contributors**

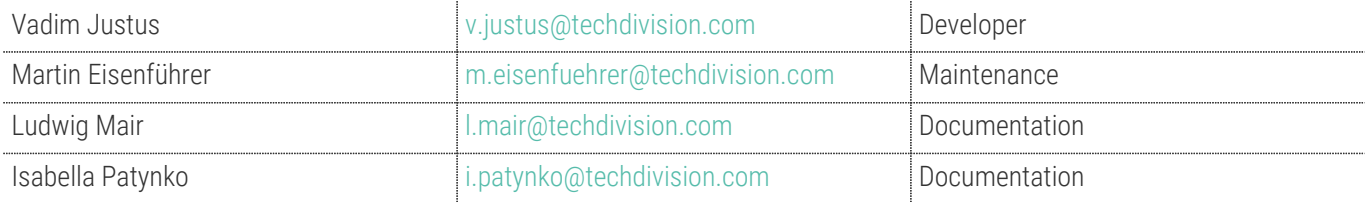

# <span id="page-3-0"></span>**Requirements / Installation**

### **Magento Version Compatibility**

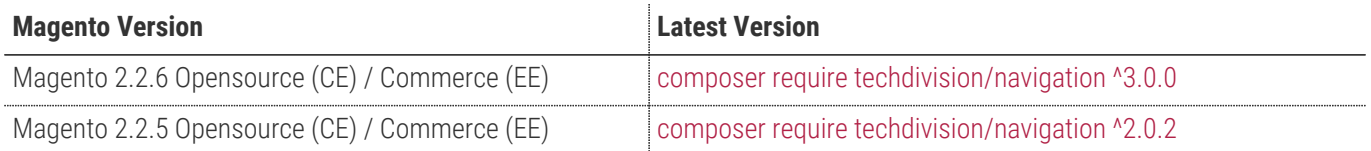

#### **PHP Version**

**Compatible zu PHP Version** >=7.0

### <span id="page-4-0"></span>**Installation / Deinstallation**

#### **Installation mit Composer**

Um im TechDivision Kontext ein Modul mittels Composer zu installieren, stehen 2 Varianten zur Verfügung ( HTTPS / SSH ).

Mit SSH sind dazu die entsprechenden Credentials (Password, Username) einzuholen.

#### **Variante 1 (HTTPS):**

```
composer config repositories.techdivision.navigation vcs
https://gitlab.met.tdintern.de/techdivision/atomic/navigation.git
```
#### **Variante 2 (SSH):**

```
composer config repositories.techdivision.navigation vcs
ssh://git@gitlab.met.tdintern.de:10022/techdivision/navigation.git
```
### <span id="page-4-1"></span>**Modul Installationsbefehle**

```
# add to repositories
composer config repositories.techdivision.navigation vcs
https://gitlab.met.tdintern.de/techdivision/atomic/navigation.git
# add to composer require
composer require techdivision/navigation
# or accordingly using require with a specific modul tag
composer require techdivision/navigation ^x.x.x
# run magento setup to activate the module
bin/magento set:up
```
#### **Composereintrag in Section repositories ( HTTPS/SSH Variantionen )**

```
"repositories": {
      "0": {
           "type": "composer",
           "url": "https://repo.magento.com/"
      },
      "repo.met.tdintern.de": {
          "type": "composer",
           "url": "https://repo.met.tdintern.de/"
      },
      "techdivision.navigation": {
           "type": "vcs",
```
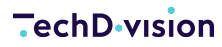

 "url": "ssh://git@gitlab.met.tdintern.de:10022/techdivision/navigation.git" } },

#### **Aktivieren des Moduls**

**TIP**

TIP Das Modul ist bei Default nach der Installation im Magento Backend aktiviert, das bedeutet, dass das Modul nun im Backend sichtbar ist und zur weiteren Konfiguration bereit steht.

### <span id="page-5-0"></span>**Deinstallation**

- Solange noch keine Änderungen am Kategoriebaum stattgefunden haben sollten, ist das deinstallieren des Moduls problemlos.
- Sobald aber die Kategorie Einstellungen einmal neu abgespeichert werden finden auch zusätzliche Einträge in den EAV Tabellen statt, das kann beim deinstallieren zu Problemen wegen nicht gefundener Model Aufrufe führen.

#### **Fehlermeldung im Backend bei Kategorien**

Falls eine Fehlermeldung beim Aufruf der Kategorieansicht erscheint, sollte geprüft werden, ob diverse *Class Model* im **EAV** in der Datenbank gespeichert sind, die nicht gefunden werden.

Bekannt ist exemplarisch folgender Eintrag in der Tabelle *eav\_attribute* im Feld source\_model = TechDivision\[Modulname]\Model\Attribute\Source\NavigationDisplayMode unter dem attribute\_code = navigation\_display\_mode.

Diese Einträge müssen entfernt werden, um wieder ein funktionierendes Backend zu bekommen.

#### **Hinweis**

In der Regel taucht diese Effekt bei der Deinstallation eines Moduls auf, da dann nach dem Wert des *Display Modes* gefragt wird.

#### **Modul Deinstallationsbefehl**

#### **Folgende Punkte sind bei einer Deinstallation eines Moduls stets zu beachten:**

- Gibt es Einträge in der Datanbank, die voer dem deinstallieren bereinigt werden müssen?
- Sind evtl. Media Files (Images, Videos ect.) vorhanden, die vorab bereinigt werden müssen?
- Gibt es Konfigurationspfade in der Config (DB), die entfernt werden müssen?
- Caches entleeren
- Indexer neu starten wenn notwendig

# uninstall Module bin/magento module:uninstall techdivision\_navigation

# <span id="page-6-0"></span>**Modul Konfiguration**

• Navigieren Sie zu **BE › Stores › Settings › Configuration › TechDivision › [Navigation**]

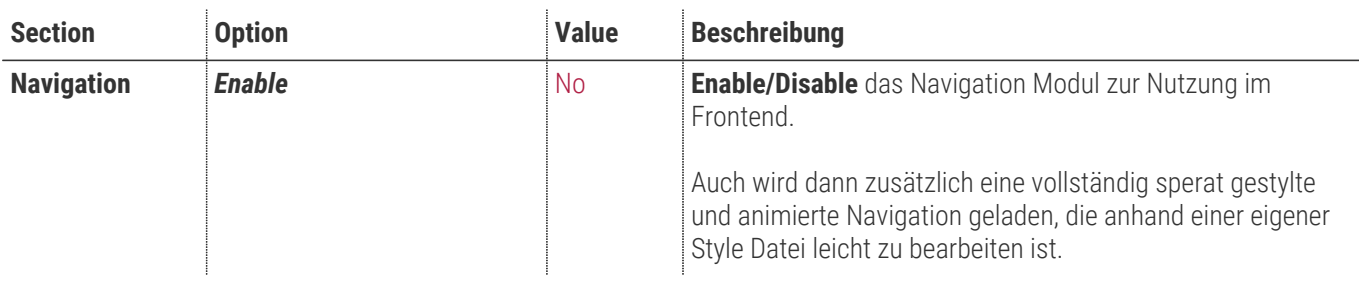

• **[ Save Config ]**

### **Allgemeine Optionen**

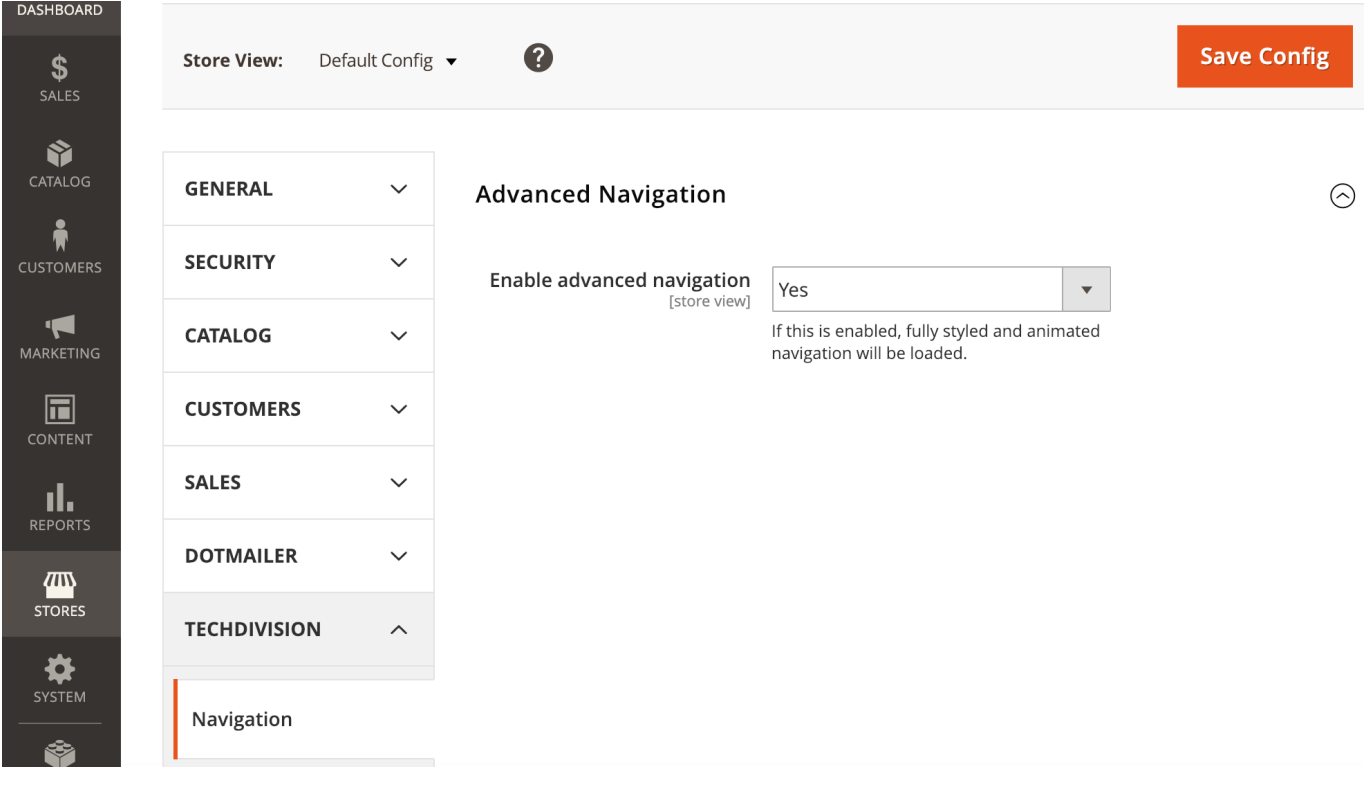

# <span id="page-7-0"></span>**Modulspezifische Kategorie Konfiguration**

- Navigieren Sie zu **Catalog › Catalog › [Categories**]
- **[ Save ]**

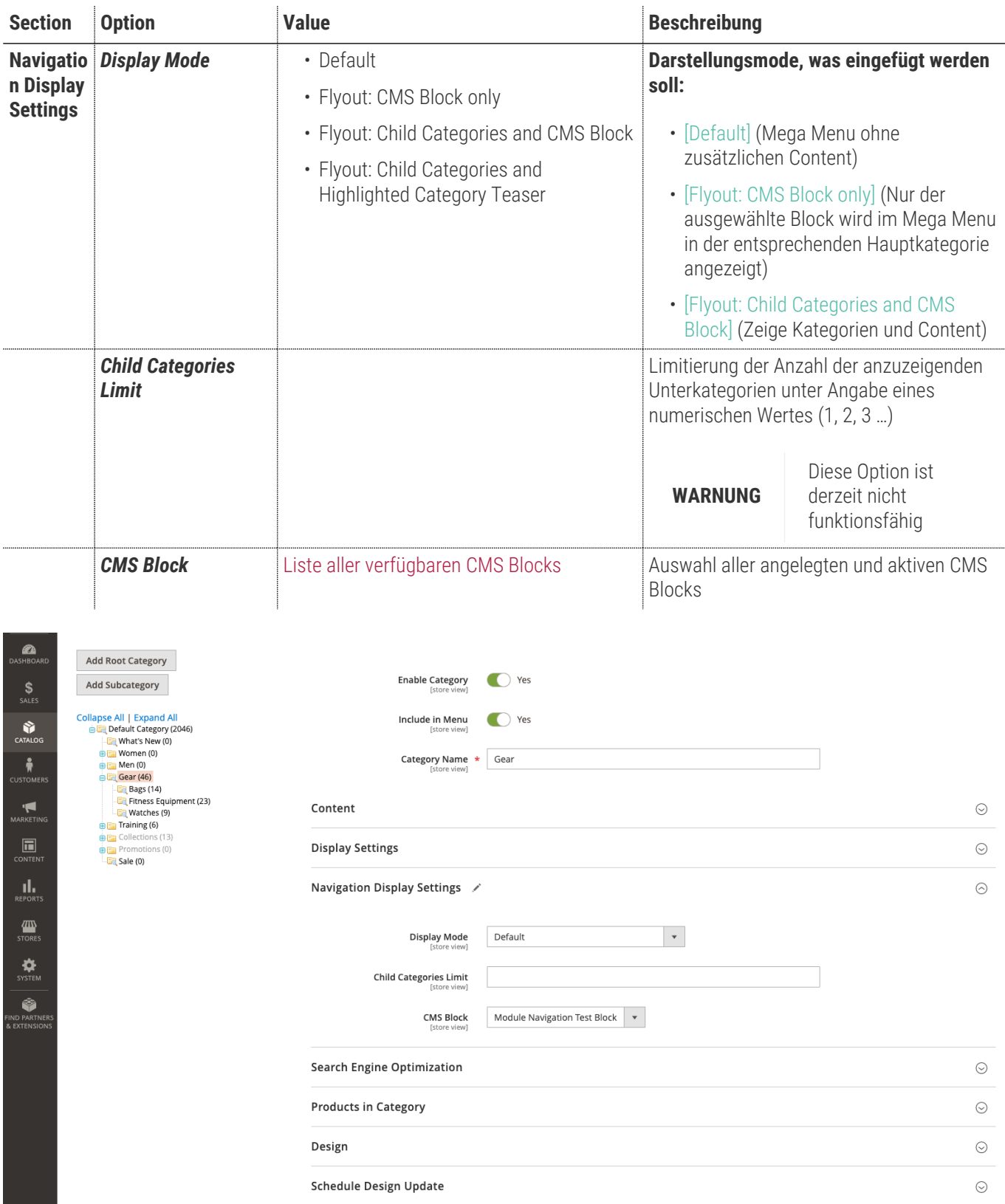

# <span id="page-8-0"></span>**Manual**

### **Initiale Modul Konfiguration nach Installation**

- [Die Initiale Installation ist erfolgt](#page-4-0)
- [Das Modul ist im Backend aktiv und enabled](#page-6-0)
- [Auswählen der erforderlichen allgemeinen Optionen](#page-6-0)
- [Case Display Mode Default](#page-8-1)
- [Case Display Mode Flyout: CMS Block only](#page-8-2)
- [Case Display Mode Flyout: Child Categories and CMS Block](#page-8-3)

### <span id="page-8-1"></span>**Case Display Mode - Default**

• Bei **Display Mode: Default** ist noch kein CMS Block ins Mega Menu eingefügt. Das Menu wird als Mega Menu ohne zusätzlichen Content angezeigt

### <span id="page-8-2"></span>**Case Display Mode - Flyout: CMS Block only**

- Navigieren Sie zu **Catalog › Catalog › Categories › [ Navigation Display Settings ⇒ Display Mode** ]
- Setzen der Option **Display Mode ⇒ [ Flyout: CMS Block only ]**
- Auswahl eines geeigneten CMS Blocks unter **Navigation Display Settings › CMS Block › [ My Blockname** ]
- **[ save ]**
- Cache leeren

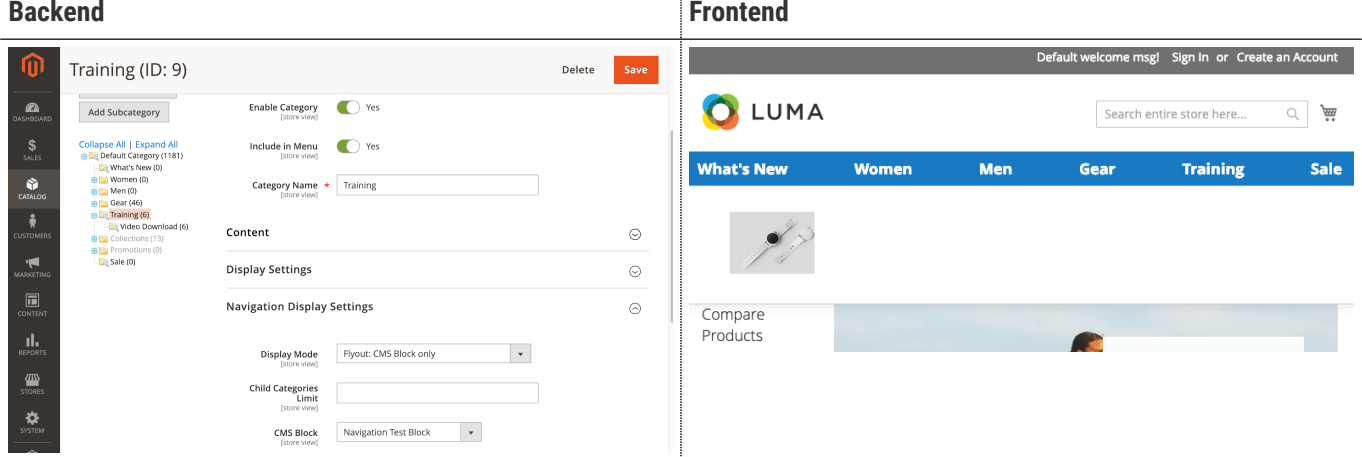

#### <span id="page-8-3"></span>**Case Display Mode - Flyout: Child Categories and CMS Block**

- Navigieren Sie zu **Catalog › Catalog › Categories › [ Navigation Display Settings ⇒ Display Mode** ]
- Setzen der Option **Display Mode ⇒ [ Flyout: Child Categories and CMS Block ]**
- Auswahl eines geeigneten CMS Blocks unter **Navigation Display Settings › CMS Block › [ My Blockname** ]
- **[ save ]**

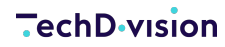

• Cache leeren

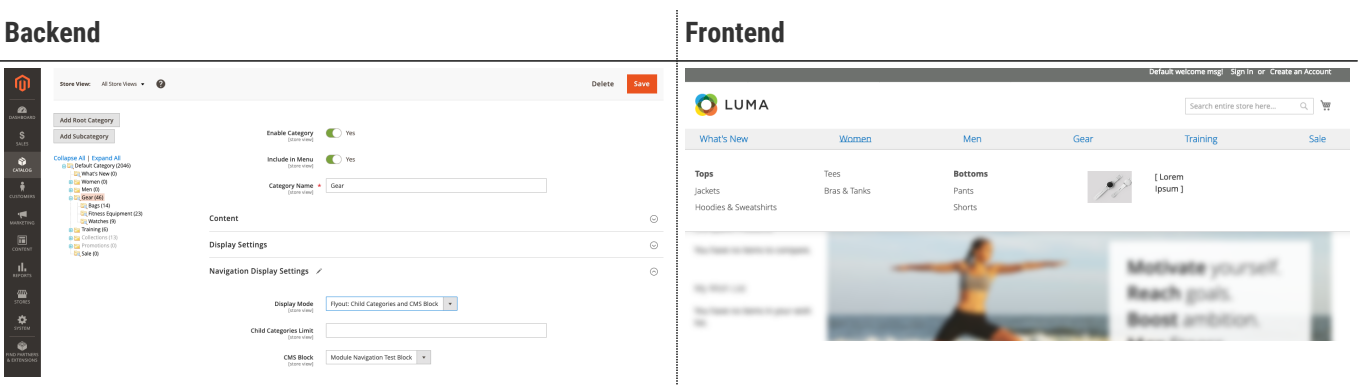

### <span id="page-10-0"></span>**Referenzen**

### **Hilfreiche Links zu Tutorials, Manuals und allgemeinen Infos**

- [Allgemeines Handling von Kategorien in Magento](https://docs.magento.com/m2/ee/user_guide/catalog/category-create.html)
- [Allgemeines Handling von Blocks in Magento](https://docs.magento.com/m2/ce/user_guide/cms/blocks.html)

# <span id="page-11-0"></span>**FAQ's**

### **Alles rund um Fragen zum Modul und bestehenden Problemen**

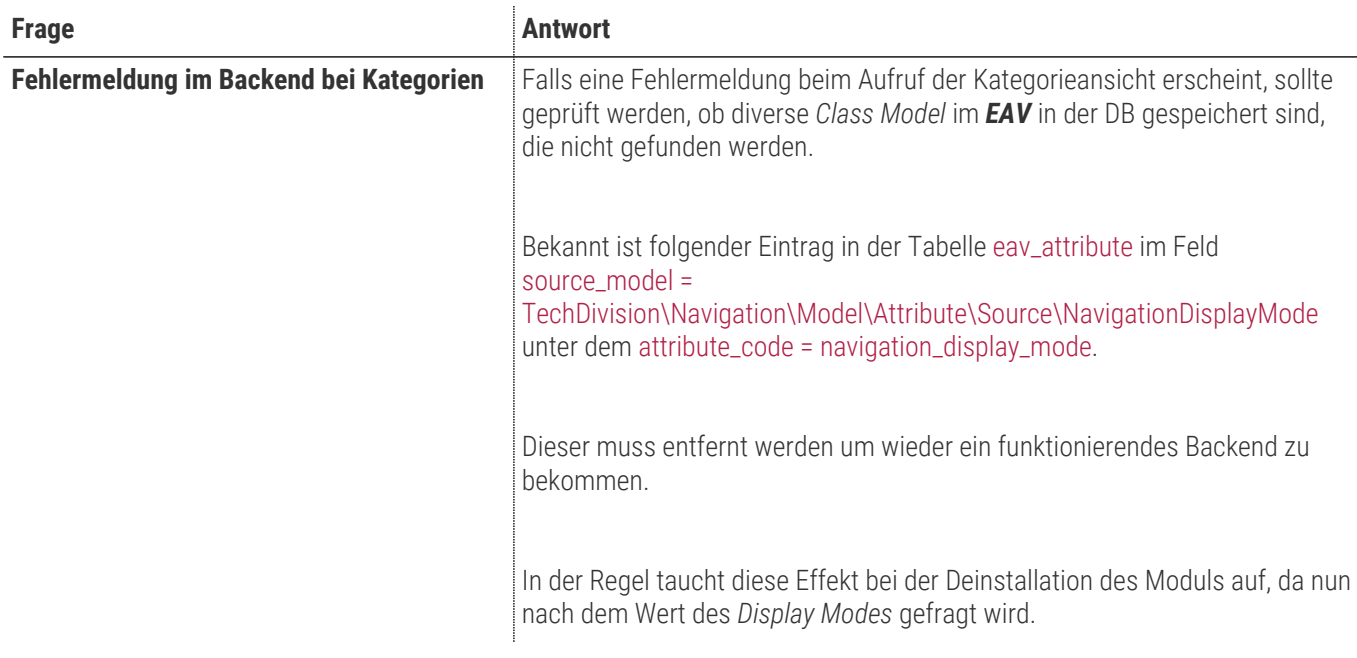

### **Glossar**

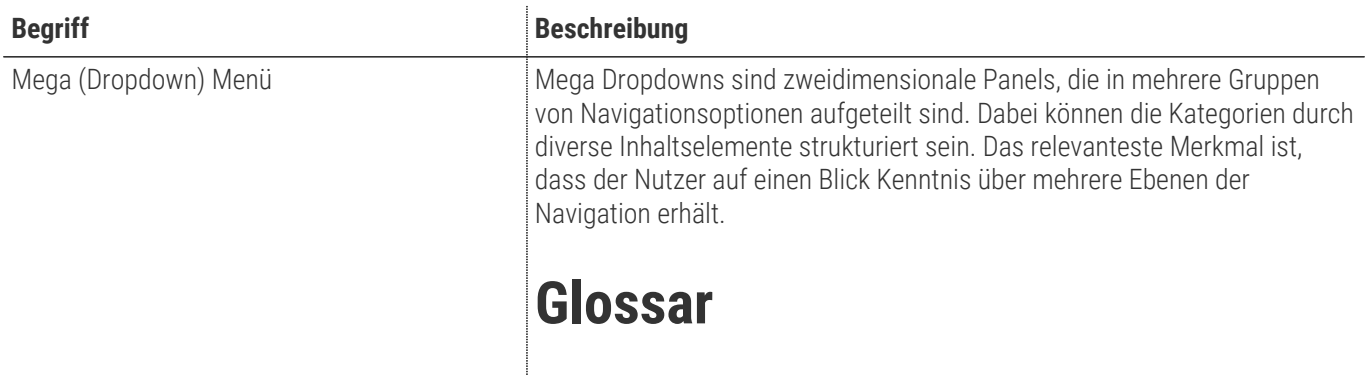

<span id="page-11-1"></span>| Begriff | Beschreibung

| Mega (Dropdown) Menü | Mega Dropdowns sind zweidimensionale Panels, die in mehrere Gruppen von Navigationsoptionen aufgeteilt sind. Dabei können die Kategorien durch diverse Inhaltselemente strukturiert sein. Das relevanteste Merkmal ist, dass der Nutzer auf einen Blick Kenntnis über mehrere Ebenen der Navigation erhält.